### **PATRULHAMENTO INVESTIGATIVO DO CÉU POR IMAGEAMENTO ALLSKY DE METEOROS (PatrICIA)**

Rodolfo Henrique Ceschin Langhi Graduando em Redes de Computadores FATEC Bauru rodolfo.langhi@fatec.sp.gov.br

> Orientador: Henrique Pachioni Martins Docente na Fatec Bauru henrique.martins01@fatec.sp.gov.br

### **RESUMO**

O projeto "Patrulhamento Investigativo do Céu por Imageamento AllSky" (PatrICIA) baseia-se no estudo de meteoros desenvolvido a partir da análise de imagens do céu noturno capturadas por uma câmera do tipo "olho de peixe" ou grande angular. Para realizar o patrulhamento, são utilizadas as imagens da estação *Allsky* montada em parceria com o Observatório Didático de Astronomia da Unesp de Bauru. Esse projeto tem como objetivo utilizar um programa que transforma as imagens noturnas em um vídeo *time-lapse,* que pode ser acessado remotamente e disponibilizado publicamente. Assim, quando um meteoro é detectado, é possível pesquisar as seguintes informações: tipo do meteoro, magnitude aparente, coordenadas astronômicas aproximadas dos pontos inicial e final do meteoro, a chuva a qual ele pertence, identificação de novos radiantes de chuvas de meteoros, detecção de picos, localização aproximada de possíveis quedas de meteoritos por triangulação e ainda contribui com o banco de dados da *International Meteor Organization (IMO)*. Esse estudo é importante porque não existe uma quantidade suficiente de projetos como esse atuantes no hemisfério sul.

**Palavras-chave**: meteoros; rede de acesso remoto; imagens allsky; observatório de astronomia.

### **1 INTRODUÇÃO**

De acordo com um estudo uruguaio citado pela revista Cosmos, por volta de 17 meteoritos chegam à superfície terrestre todos os dias (REYNOLDS, 2019) e, de acordo com o Observatório Didático de Astronomia da Unesp de Bauru, a Terra recebe cerca de 40 toneladas de pó meteorítico por dia (LANGHI, 2022; VELOSO, 2013). Devido à necessidade de compreender melhor o alto número de meteoros que atingem o planeta Terra, criou-se o projeto intitulado "Patrulhamento Investigativo do Céu por Imageamento AllSky" (PatrICIA), com a capacidade de capturar imagens de meteoros no céu noturno na região de Bauru (SP). A partir das imagens é possível, obter informações e analisar os registros dos meteoros, contribuindo para ampliar o banco de dados da *International Meteor Organization (IMO)* e do Observatório Didático de Astronomia da Unesp de Bauru. Dessa forma, o projeto registra imagens exclusivas de meteoros que ocorrem diariamente em céu da região de Bauru.

# **2 FUNDAMENTAÇÃO TEÓRICA**

A fotografia de meteoros é um método muito importante usado desde 1885, quando houve o primeiro registro fotográfico de meteoros feito por L. Weinek (CARDIAL, 2018). Porém, em anos seguintes, as fotografias de meteoros não tiveram bons resultados, por conta de equipamentos ou então pela falta de conhecimento astrofotográfico. Somente no ano de 1936, houve um grande avanço nesse método, quando as câmeras de patrulha da faculdade de Harvard foram equipadas com obturadores rotativos, ou seja, permitia a determinação da velocidade de cada meteoro que passava no céu. Dessa forma, as observações fotográficas são de grande importância, pois dessa maneira houve mais conhecimento sobre radiação, ablação e movimento dos meteoros.

As câmeras AllSky têm sido muito usadas na área astronômica, especialmente para estudos e análise de meteoros. Como as observações visuais a olho nu são muito limitadas pela capacidade humana, o observador só consegue ver o que está no seu campo de visão, acarretando perda de muitos meteoros. A automatização dessas observações e registros diários tornam o estudo mais eficiente, pois essas câmeras são sensíveis e altamente capacitadas para a detecção de meteoros no céu noturno, num campo bem maior.

Somente uma única estação AllSky tem a capacidade de fornecer diversas informações importantes, como, por exemplo, o horário exato do aparecimento do meteoro, a magnitude aparente, a detecção de picos de meteoros, o tipo e a localização aproximada de possíveis quedas de meteoritos, se realizada uma triangulação com outras estações AllSky instaladas em pontos mais distantes.

As imagens do céu são capturadas a cada 10 segundos em média, durante o dia e à noite. Uma forma de unir todas essas imagens é formando um vídeo *timelapse*, um recurso que transforma uma sequência de imagens em um vídeo curto. Usando esse método, as imagens da câmera são armazenadas em um computador e podem ser, posteriormente, analisadas detalhadamente. Isso é feito por código de programação com o dispositivo Raspberry implementado na câmera AllSky, que contribuirá com dados importantes de meteoros no hemisfério sul, onde há uma quantidade muito reduzida de pesquisa sobre esse tema.

Como mencionado anteriormente, a câmera terá a capacidade de monitorar o céu todos os dias e todo o período do dia, e suas imagens serão transmitidas em tempo real por meio de um site na Internet, graças ao código de programa do dispositivo integrado à câmera. No site, também estará disponível o vídeo em *timelapse* da noite toda e as detecções dos meteoros da noite. Dependendo da qualidade da câmera utilizada, as imagens são bastante nítidas, facilitando a identificação dos meteoros. Há também a opção de pausar o vídeo e registrar as seguintes informações, contribuindo com o banco de dados da IMO:

- a) dados fixos: identificação e coordenadas da estação, data do vídeo, horário de início e de final do vídeo;
- b) número do meteoro em ordem de detecção;
- c) tipo do meteoro (esporádico ou da chuva identificada);
- d) horário exato do aparecimento do meteoro;
- e) magnitude aparente;
- f) coordenadas aproximadas dos pontos inicial e final do meteoro.

### **2.1 Raspberry PI**

De acordo com a empresa Raspberry, o dispositivo do modelo Raspberry PI 4, conforme a Figura 1, é um computador do tamanho de um cartão de crédito desenvolvido no Reino Unido, funcionando somente no sistema operacional Linux (RASPBERRY, 2018). O dispositivo será necessário para obter as informações dos meteoros, conectado a um cabo USB para ser alimentado na energia, mas pode ser também conectado a um mouse, um teclado e um monitor para fazer a configuração, conforme a Figura 2 (RASPBERRY, 2018).

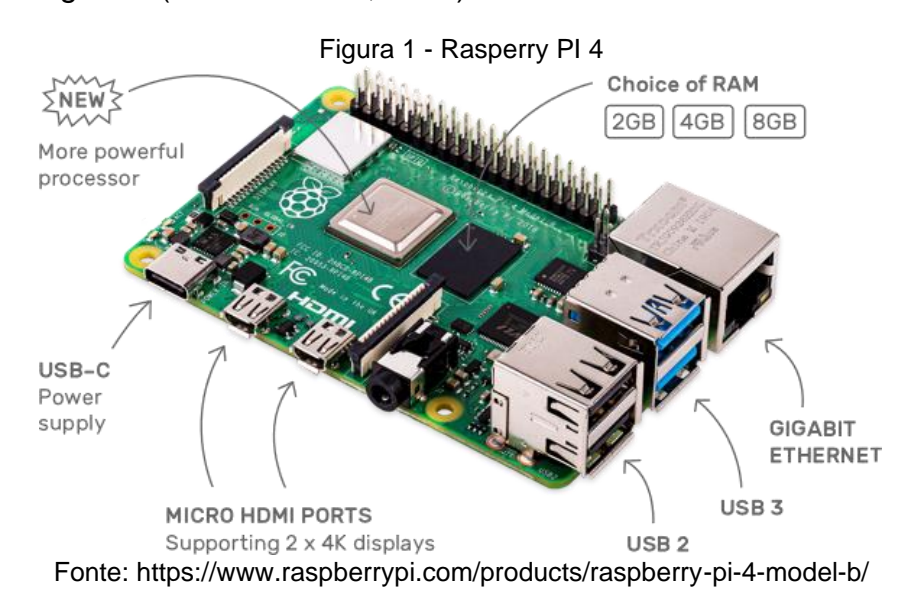

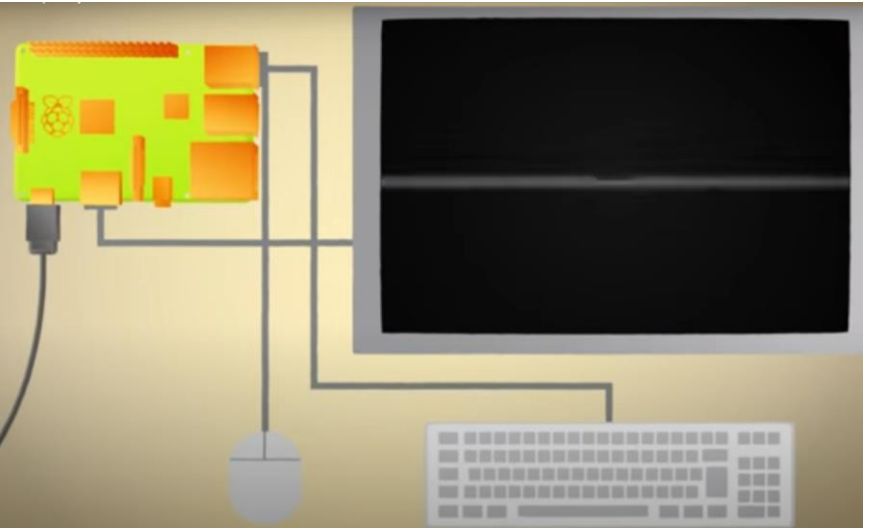

Figura 2 - Montagem para configuração do Raspberry PI

Fonte: https://www.raspberrypi.org/about/

#### **2.2 Interface do Usuário Web (WebUI)**

O uso da interface Web, chamada WebUI, é altamente importante para o usuário, pois fornece informações adicionais sobre cada configuração e permite a verificação de erros nos comandos adicionados. Para adquirir essa interface Web é necessário digitar o seguinte script na linha comando ou terminal: "sudo gui/install.sh". A Figura 3 mostra a interface do usuário WebUI.

| AllSky                   | AllSky Administration Panel       |                                                                                                 |  |  |  |  |  |  |
|--------------------------|-----------------------------------|-------------------------------------------------------------------------------------------------|--|--|--|--|--|--|
| Live View                |                                   |                                                                                                 |  |  |  |  |  |  |
| Connection Status        | Configure Camera Settings         |                                                                                                 |  |  |  |  |  |  |
| Camera Settings          | Width<br>$\overline{0}$           | Image width. $0 = max$ width                                                                    |  |  |  |  |  |  |
| ull Configure Wifi       | Height<br>$\circ$                 | Image height. $0 = \max$ height                                                                 |  |  |  |  |  |  |
| <b>A</b> Change Password | Exposure<br>10000                 | Time in ms $(1000 \text{ms} = 1 \text{ sec})$                                                   |  |  |  |  |  |  |
| <b>PS</b> Images         | <b>Max Exposure</b><br>10000      | Max exposure time in ms (1000ms = 1 sec)                                                        |  |  |  |  |  |  |
| System                   | Yes<br><b>No</b><br>Auto-Exposure | Activate to enable auto-exposure                                                                |  |  |  |  |  |  |
|                          | Gain<br>$\circ$                   | Light sensitivity. Starts at 0. A high value returns a brighter image but more noise too        |  |  |  |  |  |  |
|                          | <b>Max Gain</b><br>200            | Upper gain limit when using auto-gain                                                           |  |  |  |  |  |  |
|                          | Yes<br><b>No</b><br>Auto-Gain     | Activate to enable auto-gain                                                                    |  |  |  |  |  |  |
|                          | Gamma<br>50                       | 0 to 100. Changes the difference between light and dark areas. A hight value increases contrast |  |  |  |  |  |  |
|                          | <b>Brightness</b><br>50           | 0 to 100. Changes the amount of light in the image. Low value = dark. high value = bright       |  |  |  |  |  |  |
|                          | <b>Red balance</b><br>53          | Red component for the White Balance                                                             |  |  |  |  |  |  |
|                          | <b>Blue balance</b><br>90         | Blue component for the White Balance                                                            |  |  |  |  |  |  |
|                          |                                   | Fonte: https://github.com/thomasjacquin/allsky                                                  |  |  |  |  |  |  |

Figura 3 – Interface WebUI

A instalação e configuração do WebUI traz outra vantagem, que é a administração da câmera, mas, para isso, é necessário acessar a câmera AllSky nessa interface do usuário, bastando navegar no site: "http://IP do seu Raspberry" ou "http://allsky.local".

Após acessar o site, pede-se o login e a senha, que terá como usuário padrão "admin" e senha padrão "secret". Caso esse site for visível publicamente, essas configurações devem ser alteradas.

Caso seja de interesse uma página pública web, é possível visualizar a imagem atual que a câmera está captando sem a necessidade de fazer login no portal e sem poder realizar tarefas administrativas. Isso é muito útil para aqueles que não têm um site pessoal, mas ainda querem compartilhar uma visão do céu. O site que disponibiliza isso é: http://your\_raspberry\_IP/public.php. Porém, é necessário colocar o IP do Rapberry, no qual está escrito "your raspberry Ip". Após isso, terá acesso ao site público, no qual poderá compartilhar suas imagens do céu e a captura dos meteoros.

# **3 MATERAIS E MÉTODOS**

### **3.1 Câmera AllSky**

O projeto utiliza uma câmera do modelo ASI 224 MC da ZWO juntamente com uma lente "olho de peixe", proporcionando uma cobertura muito mais eficaz de todo o céu. Como essas câmeras ficam expostas ao tempo, deve ter uma proteção aos elementos ambientais externos, não devendo sofrer danos com a radiação solar, a chuva, as variações de temperaturas, entre outras coisas. Por isso, é preciso de um equipamento de proteção, composto de tubos de PVC com uma cúpula de acrílico no topo, como mostra a Figura 4 (IZECSON; COELHO; JACQUES, 2008).

Figura 4 - Estrutura de proteção da câmera AllSky

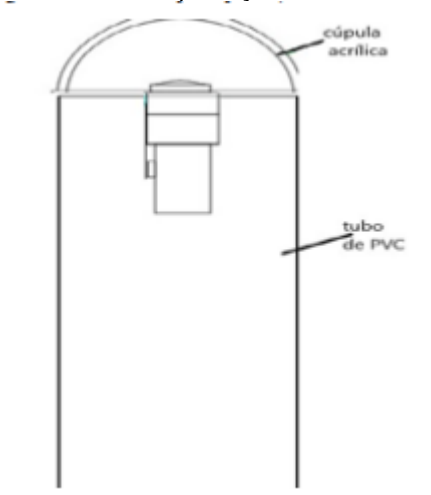

Fonte: http://carina.astronomos.com.br/allsky/docs/Artigo\_ENAST-1.pdf.

### **3.2 A programação**

Para obter as imagens, foi necessário desenvolver uma programação no Raspberry Pi, que armazena os dados e envia para um site, onde podem ser analisadas as capturas obtidas.

No entanto, antes de iniciar essa programação no Raspberry Pi, é preciso fazer a instalação do Raspberry Pi OS, que é o sistema operacional oficial suportado para o seu funcionamento. A maneira mais fácil e rápida de fazer essa instalação é obtendo um Raspberry Pi Imager, que foi instalado e copiado em um cartão SD que usa no leitor e na execução para o seu funcionamento. Esse software pode ser encontrado no próprio site da Raspberry na área de softwares.

Após essa instalação do sistema operacional, será necessário configurar o Raspberry Pi para ter a melhor eficácia no desenvolvimento do projeto.

Para realizar a configuração do equipamento com a câmera AllSky será necessário principalmente ter uma boa conexão com a internet. Após abrir o terminal do OS Pi, deve-se digitar todos os comandos de configuração. Primeiramente, deve ser colocado o comando "sudo apt-get install git", que instalará um site de auxílio, chamado GitHub, onde se encontram todos os outros códigos de configuração. Busca-se o código desse site, GitHub, na página selecionada de acordo com este comando:

"cd git clone --recursive https://github.com/thomasjacquin/allsky.git"

Esse comando digitado cria um diretório, denominado de allsky e executa-se o script de instalação, conforme a seguir:

"cd allsky (Diretório criado)

./install.sh"

Todos esses scripts digitados no terminal têm o objetivo de fazer a instalação de softwares no Raspberry e principalmente na câmera ZWO, que tornará a AllSky. O OS Pi utiliza um sistema operacional bem parecido com o Linux, colocando todos os comandos no terminal, onde executam todos os códigos.

Nesse momento, a configuração será feita para quando o Raspberry Pi inicializar, e o software AllSky inicializar automaticamente. Para habilitar ou desabilitar esse processamento deve-se usar o seguinte comando:

"sudo systemctl enable allsky.service", o qual informa ao software para inicializar automaticamente e juntamente com o equipamento Raspberry.

"sudo systemctl disable allsky.service" esse comando informa sua não autoinicialização, mas para manter desligado na inicialização.

Quando desejado, pode-se iniciar, desligar ou reiniciar e até mesmo ver o status do software digitando os seguintes scripts:

"sudo systemctl start allsky (ligamento) sudo systemctl stop allsky (desligamento) sudo systemctl restart allsky (reinicialização) sudo systemctl status allsky (ver o status)"

#### **3.3 Site AllSky**

Caso queira armazenar os arquivos de vídeos ou imagens captadas da câmera, é possível realizar esse armazenamento no site, seja hospedando diretamente no próprio Pi ou em outra máquina. Normalmente, armazena-se em outra máquina devido ao volume de dados e arquivos.

Caso o objetivo seja armazenar esses dados no site, hospedando no Raspberry, deve-se ser realizada com o seguinte comando:

"cd ~/allsky

website/install.sh"

Nota-se que é necessário primeiramente realizar a instalação do WebUI, conforme a etapa anterior para fazer a hospedagem do site no Raspberry Pi.

Então, devem ser definidas as seguintes variáveis para funcionamento dessa hospedagem do site no Pi:

"allsky/config/ftp-settings.sh

PROTOCOL='local'

IMAGE\_DIR='/var/www/html/allsky/'

VIDEOS\_DIR='/var/www/html/allsky/videos'

KEOGRAM\_DIR='/var/www/html/allsky/keograms'

STARTRAILS\_DIR='/var/www/html/allsky/startrails'"

É possível também realizar a configuração do *time-lapse* da câmera, ou seja, é um recurso cinematográfico que transforma uma sequência de imagens em um vídeo curto para o usuário analisar e apreciar as imagens obtidas. Por padrão de configuração, esse vídeo em *time-lapse* tem um tempo gerado no final de toda noite de todas as imagens capturadas nas últimas 24 horas. Então, passado esse período, todas as imagens são transformadas em sequências para gerar um vídeo curto. Porém, alguns usuários podem não optar por este procedimento, então é possível desabilitar o *time-lapse* com o seguinte comando:

"allsky/config/config.sh

TIMELAPSE="false"

Caso queira retirar o vídeo manualmente antes do período de 24 horas, é possível digitando o seguinte script:

"cd ~/allsky

scripts/generateForDay.sh -t 20220710"

Uma curiosidade de configuração desse dispositivo e da câmera é o chamado Keograma. Essa configuração faz a imagem fornecida ter uma visão rápida da atividade do dia, porém foi criado para estudar a aurora boreal, o que não é caso neste projeto. Para cada imagem, é extraída uma coluna vertical central com 1 pixel de largura. Todas essas colunas são então unidas da esquerda para a direita. Isso resulta em uma linha do tempo que lê desde o amanhecer até o final da noite. Para obter uma dessas imagens manualmente, é necessário realizar o seguinte comando:

### "cd ~/allsky scripts/generateForDay.sh -k 20220710" A Figura 5 mostra em detalhe como é obtida uma imagem Keograma.

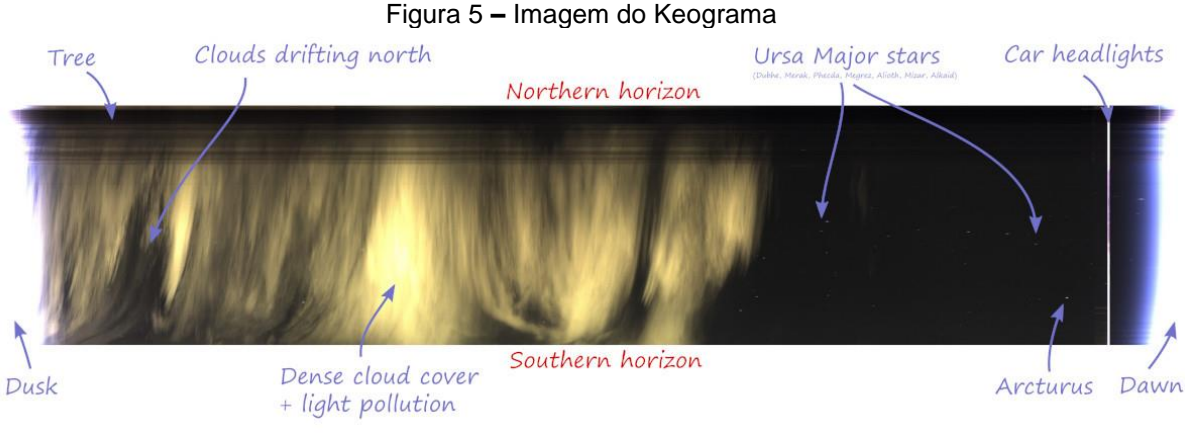

Fonte: https://github.com/thomasjacquin/allsky

Outra configuração bem interessante que também pode ser realizada é chamada de Startrails, pela qual todas as imagens da noite são empilhadas umas sobre as outras e o registro de todos os meteoros da noite aparece na mesma imagem, conforme a Figura 6.

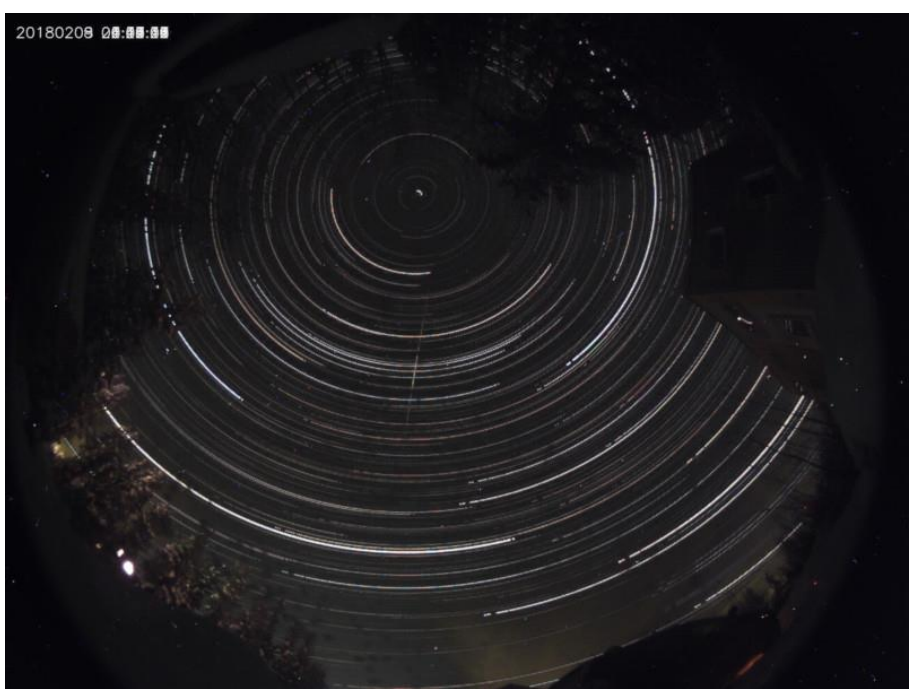

Figura 6 **–** Imagem Startrails

Fonte: https://github.com/thomasjacquin/allsky

Pode surgir um limite de armazenamento, pois todas as imagens e vídeos obtidos de cada noite são armazenadas no cartão SD do Raspberry Pi. Para resolver esse problema foram criados alguns scripts que realizam a exclusão automática das imagens e vídeos. Porém, o usuário pode especificar quantos dias as imagens devem ser mantidos para evitar que o cartão SD seja preenchido totalmente. Para alterar o número de dias desejado, basta digitar:

"allsky/config/config.sh

DAYS TO KEEP=14"

Caso for no site AllSky instalado no seu Pi, esse procedimento de exclusão automática pode ser realizado com o seguinte comando:

"WEB\_DAYS\_TO\_KEEP=28"

Existe a possibilidade de o usuário não querer realizar esse procedimento e querer ter todas as imagens obtidas sem uma exclusão automática de acordo com os dias selecionados. Para isso, basta colocar "" no lugar dos dias, dessa forma, todos os dados são armazenados no cartão SD ou no site hospedado no Raspberry Pi.

### **3.4 A montagem**

A montagem da câmera juntamente com o Raspberry Pi será posicionada em uma plataforma de madeira que unirá essas duas conexões. Será conectado um cabo USB, em que uma ponta é conectada na câmera e a outra no Raspberry. O adaptador Wifi é conectado com entrada USB em uma das portas do Raspberry Pi. Um cartão micro SD de 64 GB é inserido e armazena os dados e as informações obtidas. Dessa forma, deve-se conectar o Raspberry em uma fonte de 5 V para adquirir a energia e iniciar o funcionamento. Exemplo da montagem conforme a Figura 7.

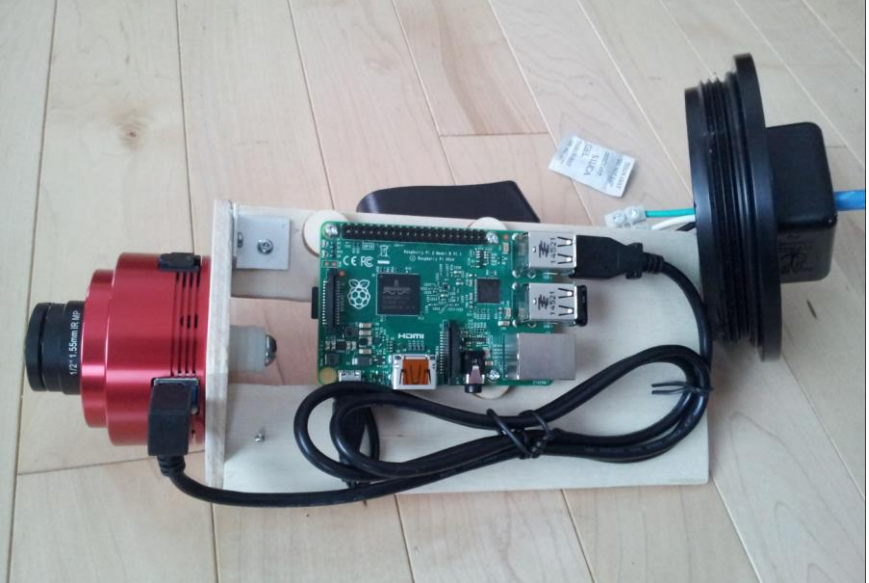

Figura 7 - Montagem da câmera e do Raspberry

Fonte: https://www.instructables.com/Wireless-All-Sky-Camera/

# **4 RESULTADOS**

Os resultados foram obtidos por meio de uma câmera AllSky já instalada e configurada de acordo com o procedimento apresentado nesse projeto. Trata-se de uma câmera instalada na cidade de Jacarezinho, no estado do Paraná, instalada nas coordenadas geográficas 23,1º S e 49,8º O, em uma região distante de luzes urbanas e baixa poluição luminosa (DINIZ; QUINTÃO, 2021).

Na Tabela 1, apresenta-se os resultados obtidos com as análises dos registros dos meteoros realizados por Pesce (2022).

| <b>Data</b> |              |      | Horário        |                |                 |                 | Comp.       |                  |                  |                                         |  |
|-------------|--------------|------|----------------|----------------|-----------------|-----------------|-------------|------------------|------------------|-----------------------------------------|--|
| Dia         | <b>Mês</b>   | Ano  | N.             | h              | m               | s               | <b>Tipo</b> | Mag.             | (graus)          | Observações                             |  |
| 03 e 04     | $\mathbf{1}$ | 2022 | 1              | 1              | 27              | 7               | LMI         | 2,8              | 12               | chuva no meio da noite e nuvens         |  |
|             |              |      | $\overline{2}$ | 3              | 36              | 26              | <b>ESP</b>  | $\overline{0,9}$ | $\overline{30}$  |                                         |  |
|             |              |      | 3              | 3              | 37              | 35              | <b>ESP</b>  | 3,7              | 0,5              |                                         |  |
|             |              |      | 4              | 3              | 51              | 27              | LMI         | 4,3              | $\overline{2}$   |                                         |  |
| 04 e 05     | $\mathbf{1}$ | 2022 |                |                |                 |                 |             |                  |                  | chuva no meio da noite e nuvens         |  |
| 05 e 06     | $\mathbf{1}$ | 2022 | $\mathbf{1}$   | 20             | $\overline{21}$ | 39              | <b>ESP</b>  | 3,9              | $\overline{1}$   | Nuvens e Chuva de madrugada             |  |
|             |              |      | $\overline{2}$ | 21             | 10              | 24              | <b>ESP</b>  | 3,4              | 0,5              |                                         |  |
|             |              |      | 3              | 22             | 33              | 18              | <b>ESP</b>  | 3,3              | $\overline{2}$   |                                         |  |
|             |              |      | 4              | $\mathbf{1}$   | 14              | 11              | <b>ESP</b>  | 2,8              | $\overline{2}$   |                                         |  |
| 06e07       | $\mathbf{1}$ | 2022 | 1              | 23             | 35              | 52              | <b>ESP</b>  | 3,6              | $\mathbf{1}$     | Chuva no início da noite e nuvens       |  |
|             |              |      | $\overline{2}$ | 0              | 49              | 55              | <b>ESP</b>  | 2,5              | 0,5              |                                         |  |
|             |              |      | 3              | $\overline{2}$ | 14              | 47              | <b>ESP</b>  | 1,7              | $\mathbf{3}$     |                                         |  |
|             |              |      | 4              | $\overline{c}$ | 30              | 57              | <b>ESP</b>  | 1,9              | 0,4              |                                         |  |
|             |              |      | 5              | $\overline{2}$ | 44              | 3               | <b>DCA</b>  | 2,6              | $\overline{0,4}$ |                                         |  |
|             |              |      | 6              | $\overline{c}$ | 47              | 31              | LMI         | 4,6              | $\overline{2}$   |                                         |  |
| 07 e 08     | $\mathbf{1}$ | 2022 | $\mathbf{1}$   | 20             | 50              | 9               | <b>ESP</b>  | 2,9              | $\overline{2}$   | Muitas nuvens durante a noite           |  |
|             |              |      | $\overline{c}$ | 21             | 55              | 32              | <b>DCA</b>  | 4                | $\mathbf{1}$     |                                         |  |
|             |              |      | 3              | $\mathbf 0$    | 4               | 31              | <b>ESP</b>  | 3,9              | 2,4              |                                         |  |
|             |              |      | 4              | $\mathbf 0$    | $\overline{7}$  | 13              | <b>DCA</b>  | 4,3              | 1,2              |                                         |  |
|             |              |      | 5              | $\mathbf 0$    | 23              | 23              | <b>ESP</b>  | $\overline{3,3}$ | 0,5              |                                         |  |
|             |              |      | 6              | $\mathbf 0$    | 28              | 23              | <b>ESP</b>  | 5,1              | $\mathbf{1}$     |                                         |  |
|             |              |      | $\overline{7}$ | $\mathbf 0$    | $\overline{43}$ | 47              | <b>ESP</b>  | 2,2              | $\overline{9}$   |                                         |  |
|             |              |      | 8              | $\mathbf{1}$   | 54              | 36              | <b>ESP</b>  | 3,7              | 1,3              |                                         |  |
|             |              |      | 9              | $\overline{2}$ | 16              | 33              | <b>ESP</b>  | 5,2              | 1,7              |                                         |  |
|             |              |      | 10             | 3              | $\overline{7}$  | 44              | <b>RGE</b>  | 5,7              | $\mathbf{1}$     |                                         |  |
|             |              |      | 11             | 3              | 53              | 33              | <b>DCA</b>  | 2,2              | 10               |                                         |  |
|             |              |      | 12             | 4              | 5               | 29              | <b>ESP</b>  | 2,2              | $\mathbf{3}$     |                                         |  |
| 08 e 09     | $\mathbf{1}$ | 2022 | 1              | 0              | 51              | 1               | <b>ESP</b>  | 4                | $\overline{c}$   | Nuvens durante a noite e a<br>madrugada |  |
|             |              |      | $\overline{2}$ | $\mathbf{1}$   | 14              | 30              | <b>ESP</b>  | 3,5              | $\overline{1}$   |                                         |  |
|             |              |      | 3              | $\mathbf{1}$   | 49              | $\overline{31}$ | <b>ESP</b>  | 4,5              | $\overline{7}$   |                                         |  |
|             |              |      | 4              | $\overline{4}$ | 0               | 47              | <b>DCA</b>  | 4,9              | 11               |                                         |  |
|             |              |      | 5              | $\overline{4}$ | 11              | 57              | LMI         | $\overline{4,7}$ | $\overline{1}$   |                                         |  |
|             |              |      | 6              | $\overline{4}$ | 32              | 21              | <b>ESP</b>  | 1,9              | 12               |                                         |  |
|             |              |      | $\overline{7}$ | $\overline{4}$ | 50              | $\overline{2}$  | <b>LMI</b>  | $\overline{2,1}$ | $\overline{4}$   |                                         |  |
| 09e10       | $\mathbf{1}$ | 2022 | $\mathbf{1}$   | 21             | 11              | 44              | <b>ESP</b>  | 0,85             | $\overline{2}$   | Nuvens durante a noite e a<br>madrugada |  |
|             |              |      | $\overline{2}$ | $\mathbf 0$    | 43              | 48              | <b>RGE</b>  | 5,05             | $\overline{7}$   |                                         |  |
|             |              |      | 3              | $\Omega$       | 44              | $\overline{11}$ | <b>DCA</b>  | 5,05             | $\overline{9}$   |                                         |  |
| 10 e 11     | $\mathbf{1}$ | 2022 |                |                |                 |                 |             |                  |                  | Nuvens e Chuva de madrugada             |  |
| 11 e 12     | $\mathbf{1}$ | 2022 | 1              | 23             | 28              | 22              | <b>DCA</b>  | $-1,45$          | 11               | Nuvens durante a noite e a<br>madrugada |  |
|             |              |      | $\overline{2}$ | $\mathbf 0$    | $\overline{19}$ | $\overline{9}$  | <b>ESP</b>  | 2,05             | $\overline{4}$   |                                         |  |

Tabela 1 – Dados obtidos dos registros dos meteoros

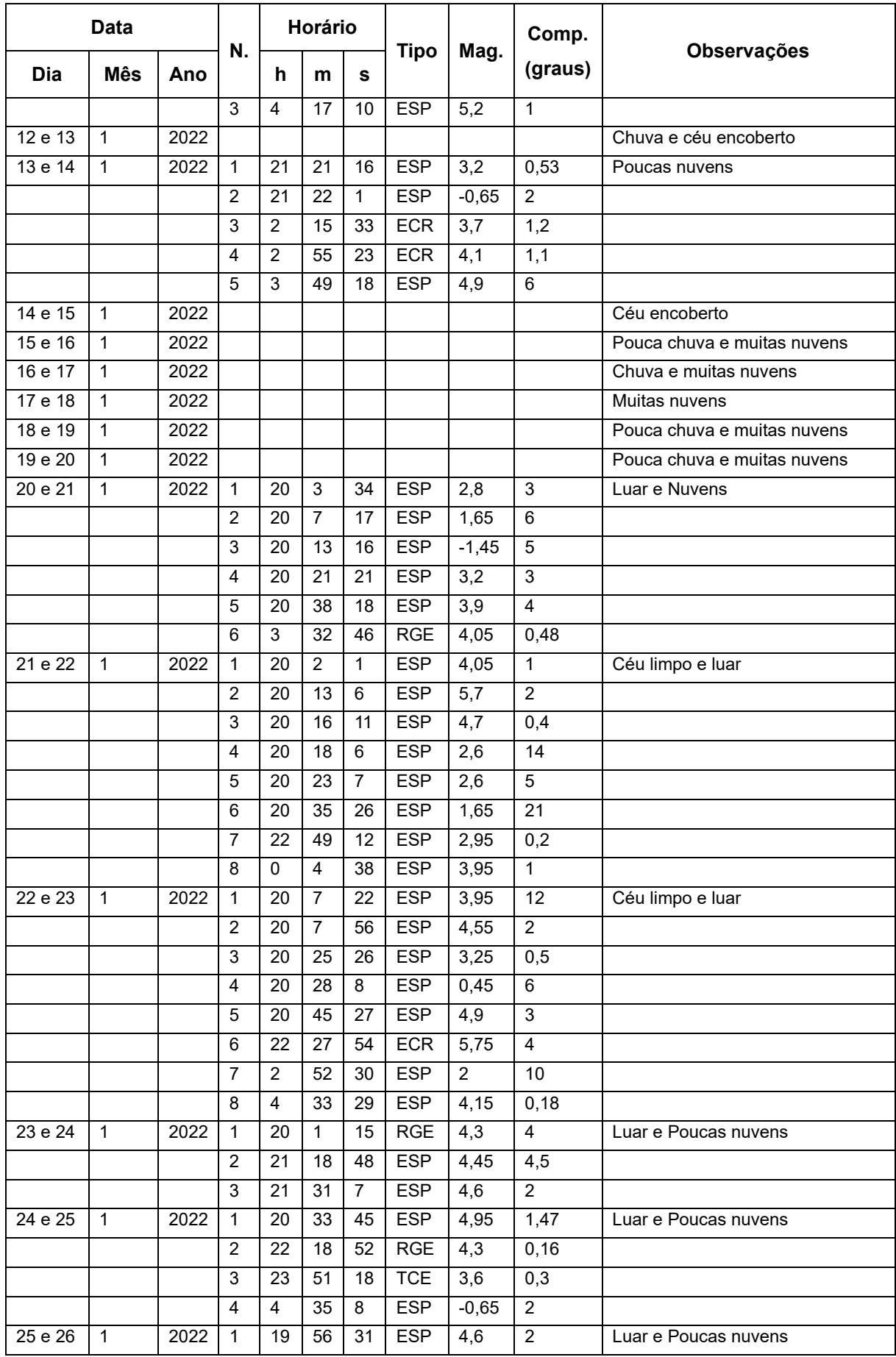

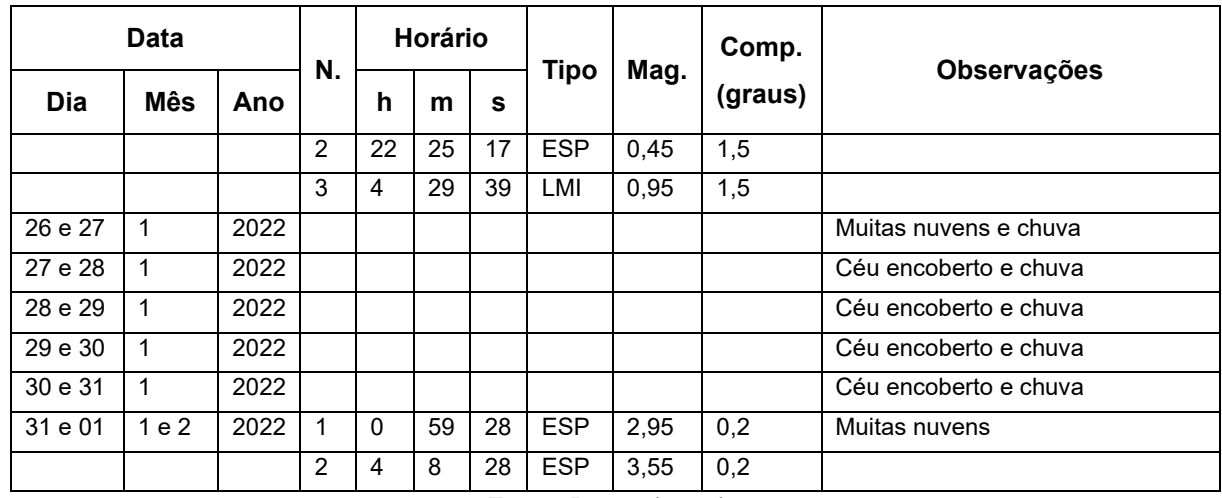

Fonte: Pesce (2022)

A coluna Data está dividida em três sub-colunas: Dia, Mês e Ano. Note-se que a coluna Dia apresenta dias duplos, uma vez que o vídeo de cada noite se inicia com o crepúsculo vespertino de um dia e finaliza com o crepúsculo matutino do dia seguinte. A coluna N. é o número sequencial de cada meteoro registrado naquela noite. A coluna Horário também está subdividida em hora (h), minuto (m) e segundo (s) indicando o horário exato em que o meteoro surgiu. A coluna Tipo identifica se o meteoro faz parte de alguma chuva de meteoros. Nesse caso, a sigla oficial do nome da chuva é colocada no registro conforme designação da *International Astronomical Union (IAU)* (Tabela 2) ou se é um meteoro esporádico (cuja sigla é ESP). Na coluna Mag encontramos o valor da magnitude aparente do meteoro, ou seja, seu brilho. Essa medida é obtida comparando-se a magnitude do meteoro registrado com a magnitude de alguma estrela de magnitude mais próxima possível. A coluna Comp. registra o comprimento (em graus) do traço deixado pelo meteoro no frame do vídeo. Por fim, a coluna Observações permite registrar algumas considerações importantes sobre cada registro.

Os vídeos apresentam-se no formato circular, pois uma câmera Allsky é apontada para cima e produz a imagem de todo o céu. A borda circular representa o horizonte, contendo os pontos cardeais Norte, Sul, Leste e Oeste. No caso da câmera utilizada para esta pesquisa, tem o Sul para baixo da tela, o Norte para cima, o Oeste à direita, e o Leste à esquerda. O centro do círculo assim imageado pela AllSky é o ponto mais alto do céu, chamado "zênite" na Astronomia. No canto superior esquerdo, há informações sobre a data e o horário do *frame* (ou foto) analisado, bem como a temperatura do sensor, o tempo de exposição e o ganho.

A Figura 8 mostra um *print* da tela da câmera AllSky para exemplificar o trabalho realizado por este projeto. Ela é de 29/10/22 às 4 h 10 min e 34 s com tempo de exposição de 23 s, ou seja, esse *frame* foi produzido pelo fato de o sensor da câmera ficar exposto ao céu durante 23 s. Nota-se a presença de nuvens nessa data e horário, que podem ser observadas pela existência de névoas registradas na imagem. Ao mesmo tempo, porém, não se trata de nuvens espessas, pois também é possível ver o registro de algumas das estrelas mais brilhantes daquela noite.

As duas manchas escuras próximas ao centro da foto são provavelmente sujeiras ou insetos. Mas, talvez o que mais chame a atenção seja um traço bem brilhante na margem inferior da imagem (ao sul, portanto), formado por um meteoro extremamente brilhante (mais do que a média de brilho dos demais meteoros). Esses são chamados de "bólidos", ou "*fireballs*", em inglês.

| Chuva                   | <b>SIGLA</b> |  |  |  |  |
|-------------------------|--------------|--|--|--|--|
| Quadrantídeos           | QUA          |  |  |  |  |
| Lirídeos                | <b>LYR</b>   |  |  |  |  |
| eta Aquarídeos          | ETA          |  |  |  |  |
| delta Aquarídeos do Sul | <b>SDA</b>   |  |  |  |  |
| alfa Capricornídeos     | CAP          |  |  |  |  |
| Perseideos              | <b>PER</b>   |  |  |  |  |
| Orionídeos              | <b>ORI</b>   |  |  |  |  |
| Taurídeos do Sul        | <b>STA</b>   |  |  |  |  |
| Taurídeos do Norte      | NTA          |  |  |  |  |
| Leonídeos               | LEO          |  |  |  |  |
| Geminídeos              | <b>GEM</b>   |  |  |  |  |
| Ursídeos                | <b>URS</b>   |  |  |  |  |
| Leonis Minorídeas Dez   | LMI          |  |  |  |  |
| Delta-Cancrídeas        | <b>DCA</b>   |  |  |  |  |
| Ro-Geminideas           | <b>RGE</b>   |  |  |  |  |
| Eta-Craterideas         | <b>ECR</b>   |  |  |  |  |
| Teta-Centáuridas        | <b>TCE</b>   |  |  |  |  |
| Fonte: Pesce (2022)     |              |  |  |  |  |

Tabela 2 – Chuvas de meteoros e respectivas siglas

Figura 8 – Imagem obtida pela câmera AllSky

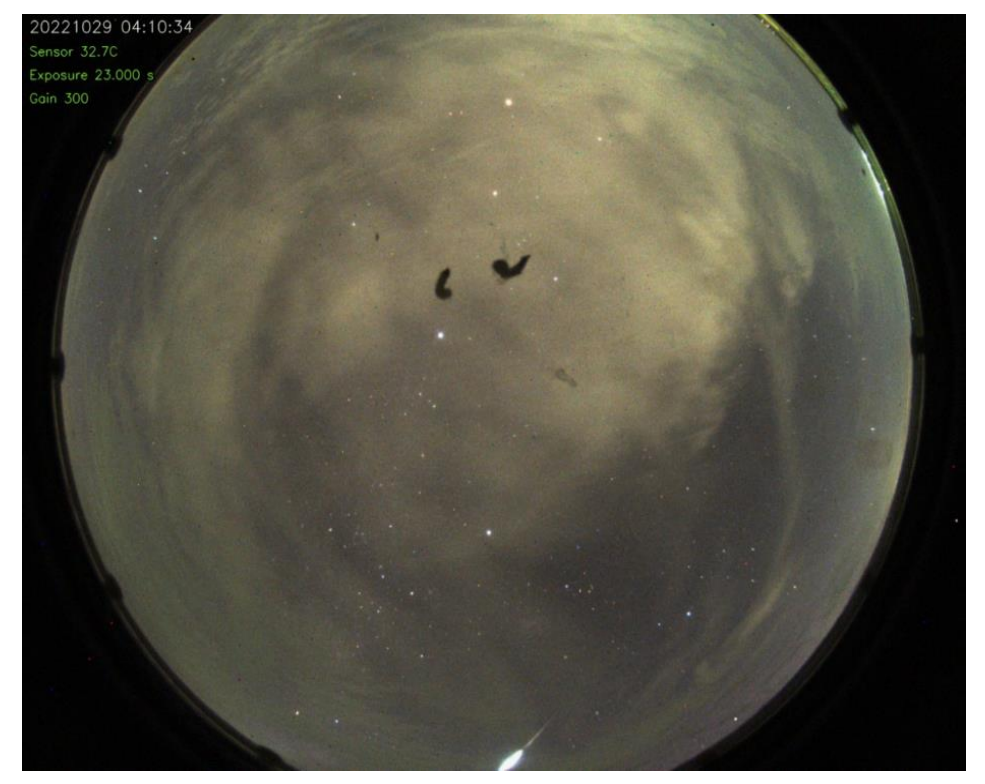

Fonte: Pesce (2022)

Quando ocorrem meteoros relativamente grandes, como o mostrado na Figura 8, os mesmos podem apresentar fragmentação e possível queda de seus vestígios. Caso estudos sejam realizados envolvendo mais câmeras Allsky na região, é possível produzir uma triangulação de dados a fim de determinar, por cálculos, o local

aproximado da queda de alguns de seus fragmentos, os quais passam a ser nomeados de "meteoritos". Esse material é importantíssimo para a compreensão de alguns mistérios e questões acerca do Sistema Solar, pois traz informações que não terão tempo de serem adulteradas pelas intempéries da Terra se forem resgatadas o mais rápido possível e levadas para laboratório.

## **5 DISCUSSÃO**

Como pode-se notar na Tabela 1, há uma grande quantidade de meteoros que caem todos os dias no planeta Terra, justificando, portanto, a importância do desenvolvimento e da instalação de um dispositivo para coletar todas informações de meteoros capturados pela câmera AllSky no Observatório Didático de Astronomia da Unesp de Bauru. Dessa forma, esse trabalho descreve a montagem dessa câmera e todas as configurações existentes conforme apresentado na seção Materiais e Métodos, para a capturada das imagens de todos os meteoros do céu noturno de Bauru.

### **6 CONSIDERAÇÕES FINAIS**

Tendo em vista o fato de que todos os dados de meteoros são coletados com o dispositivo Raspberry que envolve toda uma programação em cima dele e por meio de uma câmera que fará a captura de todas as imagens, pode-se dizer que é um ótimo dispositivo que ajuda a extrair uma quantidade suficiente de informações de cada meteoro detectado, contribuindo para o banco de dados da *International Meteor Organization (IMO)* e do Observatório Didático de Astronomia da Unesp de Bauru. Porém, ainda há algumas limitações e dificuldades, como por exemplo, maior rapidez nas transferências de dados e uma interface mais fácil para o usuário. Sendo assim, o projeto sempre continuará em estudo para aprimorar e ajudando cada vez mais cada detalhe dos meteoros observados.

# **7 REFERÊNCIAS**

CARDIAL, R. **A primeira foto de um meteoro da história!** 2018**.** Disponível em: https://www.galeriadometeorito.com/2018/11/a-primeira-foto-de-um-meteoro-dahistoria.html. Acesso em: 15 mar. 2022.

DINIZ, L. M.; QUINTÃO, D. A**. Projeto Ícaro - AllSky**. Jacarezinho, 2021.

IZECSON, A.; COELHO, A.; JACQUES, C. Criação de uma rede brasileira de câmeras de vídeo automáticas para observação de meteoros. In: Encontro Nacional de Astronomia, 11, Maceió, 2008. **Anais**... Maceió, 2008. Disponível em: http://carina.astronomos.com.br/allsky/docs/Artigo\_ENAST-1.pdf. Acesso em: 16 fev. 2022.

JACQUIN, T. **Câmera AllSky.** Disponível em: https://github.com/thomasjacquin/allsky. Acesso em: 18 mai. 2022.

JACQUIN, T. **Instrução oficina.** Disponível em:

https://www.instructables.com/Wireless-All-Sky-Camera/. Acesso em: 18 mai. 2022.

LANGHI, R. **Aprendendo a ler o céu**. 2ª ed. São Paulo: Editora Livraria da Física, 2016.

PESCE, A. C. **Ensino de astronomia na educação básica**: o patrulhamento investigativo do céu noturno por imageamento automático de meteoros. Relatório de iniciação científica da Unesp. Bauru: UNESP, 2022.

RASPBERRY. **O que é um Raspberry Pi?** 2020. Disponível em: https://www.raspberrypi.org/about/. Acesso em: 22 fev. 2022.

REYNOLDS, M. **A história da única pessoa do mundo a ser atingida e ferida por um meteorito.** 2019. Disponível em: https://www.bbc.com/portuguese/internacional-50714259. Acesso em: 03 mar. 2022.

VELOSO, A. **'40 toneladas de pó cósmico caem na terra todos os dias', diz geólogo.** 2013. Disponível em: https://g1.globo.com/globo-news/noticia/2013/02/40 toneladas-de-po-cosmico-cai-na-terra-todos-os-dias-diz-geologo.html. Acesso em: 25 fev. 2022.